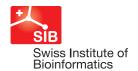

# boolSim User manual

Amel Bekkar and Julien Dorier March 2016

## 1 Introduction

boolSim, also called *genYsis*, is a software written by Abhishek Garg[1]. This version of *boolSim* was modified by Julien Dorier. *boolSim* can be used in the following ways:

- To find attractors of a network, using synchronous or asynchronous network dynamics[1] (section 2 "Attractors").
- To perform experiments [1]. Experiments consist in a set of consecutive perturbations that should be applied to the network. *boolSim* will evaluate all attractors found for each perturbation, as well as a reachability graph, which specifies transitions between attractors obtained with consecutive perturbations. The dynamics of the network is asynchronous (section 3 "Experiments").
- To find reachable states from a user defined set of initial states (section 4 "Reachable states") It is also possible to perform operations (union, intersection, difference) on sets of states using the tool boolsim setutils (section 5 "Operations on sets of states").

## 2 Attractors

#### 2.1 Usage

To evaluate all attractors of a network:

- \$ boolSim -f network\_file -p update\_mode -o output
- -f network file is the network in boolSim or SBML-qual format (see "2.2 Input file formats").
- -p update mode specify network dynamics:
  - -p 1 → synchronous
  - -p 2  $\rightarrow$  asynchronous (slow, do not use)
  - -p 3 → asynchronous (fast)
- -o output is an optional output filename. If not given, the network name will be used.
- -t output attractors with nodes in columns instead of rows.

boolSim will evaluate all attractors of the network, using the specified network dynamics, and output each attractor to a separate file (with format described in "2.3.1 Attractors file format"). If option -t is given, it will use the file format described in "2.3.2 Attractors file format (transposed)".

## 2.2 Input file formats

#### 2.2.1 SBML-qual network file format

If the network filename has .sbml or .xml extension, it will be interpreted as a SBML-qual file format[2, 3].

## 2.2.2 BoolSim network file format

A network is defined by a list of interactions. Interactions are specified in a text file, with one interaction per line. Positive interactions (activators) are denoted by ->. To define Node1 as an activator of Node2:

```
Node1 -> Node2
```

Negative interactions (inhibitors) are denoted by -|. To define Node1 as an inhibitor of Node2:

```
Node1 -| Node2
```

Note that a space character must appear on each side of the interaction sign (-> or -|). Except around the interaction sign, space character should not be used.

Multiple activators (e.g. Node1 and Node2) acting on the same node (e.g. Node3) will be combined with OR Boolean operator:

```
Node1 -> Node3
Node2 -> Node3
```

Similarly, multiple inhibitors will be combined with OR operator:

```
Node1 - | Node3
Node2 - | Node3
```

If a node has activators (e.g. Node1 and Node2) and inhibitors (e.g. Node3 and Node4), the strong inhibitor rule will be used, i.e. the target node (Node5) will be activated if and only if at least one activator has value 1 and all inhibitors have value 0. Otherwise it will be inhibited

```
Node1 -> Node5
Node2 -> Node5
Node3 -| Node5
Node4 -| Node5
```

A more precise definition can be found in [1].

In addition to activation and inhibition by a single node, the left hand part of the interaction can contain & (AND) and ^ (NOT) Boolean operators. For example, to specify that Node1 AND NOT Node3 AND Node3 inhibit Node4:

```
Node1&^Node2&Node3 - | Node4
```

As in the case with activation and inhibition by a single node, multiple activators will be combined with OR Boolean operator:

```
Node1&^Node2 -> Node4
^Node3 -> Node4
```

i.e. Node4 will be activated if (Node1 has value 1 AND Node2 has value 0) OR Node3 has value 0. Multiple inhibitors are also combined with OR, and a combination of inhibitors and activators will again be combined with the strong inhibitor rule. In the following example

```
Node1&^Node2 -> Node6
^Node3 -> Node6
Node4&Node5 -| Node6
```

Node6 will be activated if at least one activator has value 1 (i.e. ( Node1 has value 1 AND Node2 has value 0 ) OR Node3 has value 0) AND all inhibitors have value 0 (i.e. Node4 has value 0 OR Node5 has value 0). Example: T-helper cell differentiation network[4]

```
TCR -> NFAT
NFAT -> IFN-G
IFN-B -> IFN-BR
IFN-BR -> STAT1
IL-18 -> IL-18R
IL-18R -> IRAK
IRAK -> IFN-G
SOCS1 - | IL-4R
SOCS1 -| JAK1
IL-12 -> IL-12R
IL-12R -> STAT4
STAT4 -> IFN-G
T-bet -> T-bet
T-bet -| GATA3
T-bet -> SOCS1
T-bet -> IFN-G
IFN-G -> IFN-GR
IFN-GR -> JAK1
JAK1 -> STAT1
STAT1 -> T-bet
STAT1 -> SOCS1
STAT1 -| IL-4
IL-4 -> IL-4R
IL-4R -> STAT6
STAT6 -> GATA3
STAT6 -| IL-12R
STAT6 -| IL-18R
GATA3 -> GATA3
GATA3 -| STAT4
GATA3 -| T-bet
GATA3 -> IL-4
GATA3 -> IL-10
IL-10 -> IL-10R
IL-10R -> STAT3
STAT3 -| IFN-G
```

# 2.3 Output file formats

#### 2.3.1 Attractors file format

Each attractor is written in a separate file. Each file contains a header line, which specifies what appears in each column. The first column contains node names. For an attractor with only one state, a second column contains node states (0 or 1), as in the following example:

```
Gene Name/State No.
GATA3
                       1
STAT6
Tbet
                       0
                       0
IFNbR
IFNb
IFNg
                       0
IRAK
                       0
NFAT
                       0
STAT3
                       1
                       0
STAT4
IFNgR
                       0
IL10
                       1
IL10R
                       1
IL12R
                       0
IL12
                       0
IL18R
                        0
IL18
                       0
IL4
                       1
STAT1
                       0
IL4R
                       1
                        0
SOCS1
```

```
JAK1 0
TCR 0
```

An attractor with more than one state may have more than two columns and node state may contain a special value 2, which means that the node can take both values 0 and 1. For each entry with value 2, the column should be duplicated, and the node value replaced by 0 in the first copy, and by 1 in the second copy. A column with n entries with value 2 must be expanded to 2<sup>n</sup> states. Consider the following example:

Three nodes (STAT6, IFNbR and IFNg) have value 2, and column S\_1 must be expanded to 8 states (23):

```
GATA3

STAT6

0 0 0 0 1 1 1 1

Thet

0 0 0 0 0 1 1 1

IFNb

0 0 0 0 0 0 0 0

IFNg

0 1 0 1 0 1 0 1
```

A more complex example with multiple columns:

```
S_1
Gene Name/State No.
                              S 2
                                    S_3
GATA3
                         1
                                0
                                      1
STAT6
                                1
                                      Λ
Tbet
                                      0
                         1
IFNbR
                               Ω
                                      0
                         Ω
TFNb
                               1
                                      1
IFNa
```

Column S\_1 has two entries with value 2, and corresponds to 4 states (2²). Column S\_2 has one entry with value 2 and corresponds to 2 states (2¹). Column S\_3 has only values 0 and 1, and should not be expanded (2º):

```
S 1 S 1 S 1 S 1 S 2 S 2 S 3
Gene Name/State No.
GATA3
                      1 1 1 1
                                      0 0
                                             1
STAT6
                      0
                          0
                                 1
                                      1
                                         1
                                             0
                                 1
1
Tbet
                                      0
                                         1
                                             0
                      1
                          1
                              1
IFNbR
                                      0
                                          0
                                              0
                                0
IFNb
                      0
                          0
                                      1
                                             1
                              0
                                          1
                          1
IFNg
                      1
                              1
                                      0
                                         Ω
```

#### 2.3.2 Attractors file format (transposed)

Similar to format described in "2.3.1 Attractors file format" except the node names are in columns and each column is separated by a space. It starts with a first row containing node names. All subsequent rows contain state patterns. An example with a unique state:

```
GATA3 IFNb IFNbR IFNg IFNgR IL10 IL10R IL12 IL12R IL18 IL18R IL4 IL4R IRAK JAK1 1 0 0 0 0 1 1 0 0 0 0 1 1 0 0
```

Another example with multiple states

```
GATA3 STAT6 Thet IFNbR IFNb IFNg
1 2 1 2 0 1
0 1 2 0 1 0
1 0 0 0 1 1
```

As discussed above, entries with special value 2 should also by expanded. The resulting set of states is

## 2.4 Example

To illustrate how to use boolSim, we will use the T-helper model from Mendoza and Xenarios[4]. This network is given in boolSim format in the file <code>examples/Th\_2006.net</code>. It contains 23 nodes and 35 edges:

```
GATA3 -> GATA3
STAT6 -> GATA3
Tbet -| GATA3
IFNb -> IFNbR
IRAK -> IFNg
NFAT -> IFNg
STAT3 -| IFNg
STAT4 -> IFNg
Tbet -> IFNg
IFNg -> IFNgR
GATA3 -> IL10
IL10 -> IL10R
IL12 -> IL12R
STAT6 -| IL12R
IL18 -> IL18R
STAT6 -| IL18R
GATA3 -> IL4
STAT1 - | IL4
IL4 -> IL4R
SOCS1 -| IL4R
IL18R -> IRAK
IFNgR -> JAK1
SOCS1 -| JAK1
TCR -> NFAT
STAT1 -> SOCS1
Tbet -> SOCS1
IFNbR -> STAT1
JAK1 -> STAT1
IL10R -> STAT3
GATA3 -| STAT4
IL12R -> STAT4
IL4R -> STAT6
GATA3 -| Tbet
STAT1 -> Tbet
Tbet -> Tbet
```

To find all attractors of the T-helper network using asynchronous dynamics:

```
$ bin/boolSim -f examples/Th_2006.net -p 3 -o attractor
```

Here we ask boolSim to find attractors of the network written in the file  $examples/Th_2006.net$  (option -f) with asynchronous dynamics (option -p 3) and to use the output name attractor (option -o). boolSim will write to the standard output the number of states in each attractor found, as well as where it is saved:

```
geneDbOrg=23 geneDbReduced=13
Attractor 1 ::: number of states = 1
Attractor 2 ::: number of states = 1
Attractor 3 ::: number of states = 1
States of the attractor 1 are written in the file attractor_1
States of the attractor 2 are written in the file attractor_2
States of the attractor 3 are written in the file attractor_3
```

In this example, *boolSim* found three attractors of size 1 (lines 3 to 5), which are saved in the files attractor 1, attractor 2 and attractor\_3 (lines 6 to 8).

The first attractor is saved in attractor 1:

The second attractor is saved in attractor 2:

The second attractor is saved in attractor 3:

| Gene Name/State No. | S 1 | Gene Name/State No | S 1 | Gene Name/State No. | S 1 |
|---------------------|-----|--------------------|-----|---------------------|-----|
| GATA3               | 1   | GATA3              | 0   | GATA3               | 0   |
| STAT6               | 1   | STAT6              | 0   | STAT6               | 0   |
| Tbet                | 0   | Tbet               | 1   | Thet                | 0   |
| IFNbR               | 0   | IFNbR              | 0   | IFNbR               | 0   |
| IFNb                | 0   | IFNb               | 0   | IFNb                | 0   |
| IFNg                | 0   | IFNg               | 1   | IFNg                | 0   |
| IRAK                | 0   | IRAK               | 0   | IRAK                | 0   |
| NFAT                | 0   | NFAT               | 0   | NFAT                | 0   |
| STAT3               | 1   | STAT3              | 0   | STAT3               | 0   |
| STAT4               | 0   | STAT4              | 0   | STAT4               | 0   |
| IFNgR               | 0   | IFNgR              | 1   | IFNgR               | 0   |
| IL10                | 1   | IL10               | 0   | IL10                | 0   |
| IL10R               | 1   | IL10R              | 0   | IL10R               | 0   |
| IL12R               | 0   | IL12R              | 0   | IL12R               | 0   |
| IL12                | 0   | IL12               | 0   | IL12                | 0   |
| IL18R               | 0   | IL18R              | 0   | IL18R               | 0   |
| IL18                | 0   | IL18               | 0   | IL18                | 0   |
| IL4                 | 1   | IL4                | 0   | IL4                 | 0   |
| STAT1               | 0   | STAT1              | 0   | STAT1               | 0   |
| IL4R                | 1   | IL4R               | 0   | IL4R                | 0   |
| SOCS1               | 0   | SOCS1              | 1   | SOCS1               | 0   |
| JAK1                | 0   | JAK1               | 0   | JAK1                | 0   |
| TCR                 | 0   | TCR                | 0   | TCR                 | 0   |

Attractor 1 corresponds to the biological cell type Th2 (GATA3 state is 1), attractor 2 to Th1 (Tbet state is 1), and attractor 3 to Th0.

# 3 Experiments

#### 3.1 Usage

To evaluate all attractors of a network under specific perturbations, as well as reachability graph:

```
$ boolSim -f network_file -e experiment_file -o output
```

-f network\_file is the network in boolSim or SBML-qual format (see "2.2 Input file formats").

- -e experiment\_file is a file describing the experiment, in *boolSim* experiment format (see "3.2.1 Experiment file format").
- -o output is an optional output filename. If not given, the network name is used.
- -t output attractors with nodes in columns instead of rows.

For each stage of the experiment, *boolSim* will evaluate all attractors using asynchronous network dynamics and output each attractor to a separate file (with format described in "2.3.1 Attractors file format"). If option -t is given, it will use the file format described in "2.3.2 Attractors file format (transposed)". In addition, it will evaluate the reachability between attractors in consecutive stages, and output the resulting reachability graph to file (see "3.3.1 Reachability graph").

#### 3.2 Input file formats

#### 3.2.1 Experiment file format

Experiments are used to simulate the effect of a single or multiple consecutive perturbations on the network. An experiment consists of one or more stages, each defined by a perturbation of the network. A perturbation can be any combination of node over-expression (node always set to 1) and/or node knockout (node always set to 0). The experiment file has the following format: The first line must contain the number of stages to perform. Stages are then defined consecutively. Each stage starts with a line containing three integer numbers, which correspond respectively to the number of nodes we want to knock-out (fixed at 0), the number of nodes to over-express (fixed at 1) and the number of nodes unconstrained (useful when we want to release nodes we fixed at 0 or 1 in a previous stage). Note that a node perturbed at a given stage will be perturbed until the end of the experiment, unless specifically set to unconstrained. The next lines list in the corresponding order (fixed at 0, fixed at 1 and unconstrained) the nodes of interest. This is repeated for each stage.

As an example, let us consider the following experiment for the T-helper model:

```
Graph Graph Graph
```

This file defines an experiment with 3 stages. In the first stage, the network is not perturbed. In the second stage, IFNg is over-expressed and in the third stage, IL4 is over-expressed. Note that IFNg had to be unconstrained in stage 3, otherwise it would have been stayed over-expressed. Another example with only one stage:

```
1 ← 1 stage
    ← Stage 1: 0 node fixed to 0, 2 nodes fixed to 1, 0 unconstrained node
    IL12 ← Stage 1: IL12 is fixed to state 0
    ← Stage 1: IL4 is fixed to state 1
    ← Stage 1: IFNg is fixed to state 1
```

This file defines an experiment with one stage where IL12 is knocked-out and both IL4 and IFNg are over-expressed. In this case, since there is only one stage, *boolSim* will only output the attractors resulting from the experiment without any reachability analysis.

#### 3.3 Output file formats

#### 3.3.1 Reachability graph file format

When boolSim is used to perform experiments, it outputs a file containing a reachability graph together with names of file where attractors are saved. If an output filename was given to boolSim, this file will be saved as reach <output>.txt, otherwise it will be saved as reach <network filename>.txt.

For each stage of the experiment, the file contains a section that starts with the filenames of each attractor found in the corresponding stage. Except for the first stage, it is followed by the reachability from attractors found in the previous stage to attractors found in the current stage. Reachability from attractor i in stage n-1 to attractor j in stage n is written as:

```
SS \langle n-1 \rangle \langle i \rangle ----> SS \langle n \rangle \langle j \rangle
```

A sample reachability file obtained for a two stages experiment on the T-helper model, with a first stage unperturbed, and second stage with IFNg state fixed to 1 (over-expressed):

It starts with a section for the first stage (unperturbed), specifying that attractors obtained in this stage are saved in files output SS 1 \*.txt. The output concerning the second stage starts with

```
###### IFNg over-expressed #######
```

followed by filenames for attractors obtained in this stage (output\_SS\_2\_\*.txt). The section concerning the second stage terminates with the reachability analysis. We can see that in this case, both attractors 1 and 2 from stage 1 will flow into attractor 1 after IFNg over-expression, while attractor 3 from stage 1 will flow into attractor 2 from stage 2 after IFNg over-expression.

#### 3.4 Example

We will use the experiment file examples/Th\_2006\_experiment.exp, which contains the experiment described previously in "3.2.1 Experiment file format":

```
$ cat examples/Th_2006_experiment.exp
3
0 0 0
1 0
IL4
0 1 1
IFNg
IL4
```

To evaluate attractors and reachability graph of the T-helper network with the experiment defined in file  $examples/Th_2006_experiment.exp$ :

```
$ bin/boolSim -f examples/Th_2006.net -e examples/Th_2006_experiment.exp
```

Here we use the network file <code>examples/Th\_2006.net</code> (option <code>-f)</code> and experiment file <code>examples/Th\_2006\_experiment.exp</code> (option <code>-e)</code>. boolSim will write its progress in the standard output, but more importantly, it will specify the location of the output file (last line):

```
processing experiment file level 0
```

```
compsteady
extract states
processing experiment file level 1
-- reachability --
SS_1_1 ----> SS_2_1
SS_1_2 ----> SS_2_2
SS 1 3 ----> SS 2 1
processing experiment file level 2
-- reachability --
SS_2_1 ----> SS_3_1
SS_2_2 ----> SS_3_2
##### unperturbed network #################
States of the attractor 1 are written in the file Th 2006 SS 1 1.txt
States of the attractor 2 are written in the file Th 2006 SS 1 2.txt
States of the attractor 3 are written in the file Th 2006 SS 1 3.txt
###### IL4, over-expressed ######
States of the attractor 1 are written in the file Th 2006 SS 2 1.txt
States of the attractor 2 are written in the file Th 2006 SS 2 2.txt
###### IFNg, over-expressed ######
States of the attractor 1 are written in the file Th 2006 SS 3 1.txt
States of the attractor 2 are written in the file Th 2006 SS 3 2.txt
Reachablity results are written in the file reach Th 2006.txt
```

Here, the reachability graph was saved in reach\_Th\_2006.txt. By default, boolSim use the prefix of the network file for output file name. The output file reach\_Th\_2006.txt specifies the number of attractors found in each stage, as well as where they are saved on disk, and reachability between them:

```
$ cat reach Th 2006.txt
##### unperturbed network #################
States of the attractor 1 are written in the file Th_2006_SS_1_1.txt
States of the attractor 2 are written in the file Th 2006 SS 1 2.txt
States of the attractor 3 are written in the file Th 2006 SS 1 3.txt
####### IL4, over-expressed ######
States of the attractor 1 are written in the file Th 2006 SS 2 1.txt
States of the attractor 2 are written in the file Th 2006 SS 2 2.txt
***** Reachability Analysis *****
SS_1_1 ----> SS_2_1
SS_1_2 ----> SS_2_2
SS 1 3 ----> SS 2 1
#######################
###### IFNg, over-expressed ######
States of the attractor 1 are written in the file Th_2006_SS_3_1.txt
States of the attractor 2 are written in the file Th 2006 SS 3 2.txt
**** Reachability Analysis ****
SS_2_1 ----> SS_3_1
SS_2_2 ----> SS_3_2
```

Here, attractors obtained in first stage (unperturbed network) can be found in  $\mathtt{Th}\_2006\_\mathtt{SS}\_1\_\star.\mathtt{txt}$ , attractors obtained in second stage (IL4 over-expressed) in  $\mathtt{Th}\_2006\_\mathtt{SS}\_2\_\star.\mathtt{txt}$ , and attractors obtained in third stage (IFNG over-expressed) in  $\mathtt{Th}\_2006\_\mathtt{SS}\_3\_\star.\mathtt{txt}$ . Reachability between attractors is given the lines

```
SS_1_1 ----> SS_2_1
SS_1_2 ----> SS_2_2
SS_1_3 ----> SS_2_1
```

#### and SS\_2\_1 ----> SS\_3\_1 SS\_2\_2 ----> SS\_3\_2

This information can be used to reconstruct the following attractors' reachability graph:

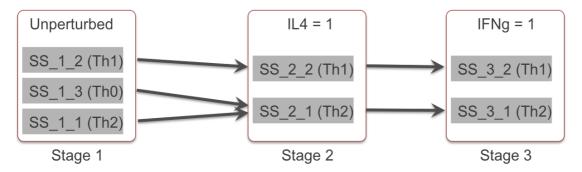

## 4 Reachable states

## 4.1 Usage

To evaluate all reachable states from a set of initial states:

```
$ boolSim [-n nb_iterations] -f network_file -p update_mode -i initial_states_file -o
output
```

- -f network file is the network in boolSim or SBML-qual format (see "2.2 Input file formats").
- -p update mode specify network dynamics:
  - -p 1 → synchronous
  - -p 2  $\rightarrow$  asynchronous (slow, do not use)
  - -p 3 → asynchronous (fast)
- -i initial\_states\_file is a file with the set of initial states with format described in "4.2.1 Set of states" or if -t is given, with the transposed format described in "4.2.2 Set of states (transposed)".
- -o output is an optional output filename. If not given, the network name is used.
- -n nb iterations is an optional maximum number of iterations (i.e. time steps).
- -t read initial state and write output states with nodes in columns instead of rows.

boolSim will evaluate all states reached by the network starting from all initial states, using the specified network dynamics, and output the resulting set of reached states (with format described in "4.3.1 Set of states"). If option -t is given, it will use the file format described in "4.3.2 Set of states (transposed)". If a maximum number of iterations is specified (-n), only the states reachable within nb\_iterations time steps will be evaluated.

Note: the set of reached states generated by boolSim always contain the set of initial states.

#### 4.2 Input file formats

#### 4.2.1 Set of states

Sets of initial states are defined using a space-separated or tab-separated values file format. Separators can be either spaces or tabs, and consecutive separators are treated as one separatore. The first column contains node names. Subsequent columns contain node states (0 or 1), possibly compressed using the special value 2, which means that the node can take both values 0 and 1. For example:

```
GATA3 1 0 1
STAT6 2 1 0
Tbet 1 2 0
IFNbR 2 0 0
```

```
IFNb 0 1 1
IFNg 1 0 1
```

Column S\_1 has two entries with value 2, and corresponds to 4 states (2²). Column S\_2 has one entry with value 2 and corresponds to 2 states (2¹). Column S\_3 has only values 0 and 1, and should not be expanded (2⁰):

```
GATA3 1 1 1 1 0 0 1
STAT6 0 0 1 1 1 1 0
Tbet 1 1 1 1 0 1 0
IFNbR 0 1 0 1 0 0 0
IFNb 0 0 0 0 1 1 1
IFNg 1 1 1 1 0 0 1
```

#### Notes:

- The file can optionally start with a header "Gene Name/State No. S\_1 S\_2 ..."
- Attractor file format (see "2.3.1 Attractors file format") is compatible with this format, therefore attractors obtained with boolSim can be directly used.
- Network nodes that do not appear in this file are considered as not fixed (value 2).
- Empty files are interpreted as empty set (no state).

#### 4.2.2 Set of states (transposed)

Similar to format described in "4.2.1 Set of states" except node names are given in columns and. It starts with a first row containing node names. All subsequent rows contain state patterns. For example:

```
GATA3 STAT6 Thet IFNbR IFNb IFNg
1 2 1 2 0 1
0 1 2 0 1 0
1 0 0 0 1 1
```

## 4.3 Output file formats

#### 4.3.1 Set of states

The file starts with a header line, which specifies what appears in each column. The first column contains node names. Subsequent column contains node states (0 or 1), possibly compressed using the special value 2, which means that the node can take both values 0 and 1. For each entry with value 2, the column should be duplicated, and the node value replaced by 0 in the first copy, and by 1 in the second copy. A column with n entries with value 2 should therefore be expanded to 2<sup>n</sup> states. For example:

```
Gene Name/State No.
GATA3
                    1
                          0
STAT6
                         1
                               0
                              0
                     1
Tbet
IFNbR
                          0
                               0
IFNb
                     0
                          1
                                1
IFNg
                     1
                          0
```

Column S\_1 has two entries with value 2, and corresponds to 4 states (2²). Column S\_2 has one entry with value 2 and corresponds to 2 states (2¹). Column S\_3 has only values 0 and 1, and should not be expanded (2º):

```
IFNg 1 1 1 1 0 0 1
```

#### Notes:

- An empty file corresponds to the empty set (no states).
- This format is the same as the format used to output attractors (see "2.3.1 Attractors file format").

#### 4.3.2 Set of states (transposed)

Same as described in "4.2.2 Set of states (transposed)".

## 4.4 Example

As initial states, we will use the state defined in examples/Th 2006 initial states.txt:

```
$ cat examples/Th 2006 initial states.txt
GATA3 1
STAT6 1
Tbet 0
IFNbR 0
IFNb 0
IFNg 0
IRAK 0
NFAT 0
STAT3 1
STAT4 0
IFNgR 1
IL10 1
IL10R 1
IL12R 0
IL12 0
IL18R 0
IL18 0
IL4 1
STAT1 0
IL4R 1
SOCS1 0
JAK1 0
TCR 0
```

To evaluate the set of states reached by T-helper network with asynchronous dynamics:

```
$ bin/boolSim -f examples/Th_2006.net -p 3 -i examples/Th_2006_initial_states.txt
```

Here we use the network file <code>examples/Th\_2006.net</code> (option <code>-f</code>) with asynchronous dynamics (option <code>-p 3</code>) and the initial state defined in <code>examples/Th\_2006\_initial\_states.txt</code> (option <code>-i</code>). boolSim will write to standard output the number of states reached, as well as where the set of reached states is saved:

```
geneDbOrg=23 geneDbReduced=22 constructing BDD
BDD construction done
Initial state creading bdd
Initial state size: 17 states
Evaluating reachable states
Number of reached states: 104
Reached states are written in the file Th_2006_reached.txt
```

In this example, the 104 reached states are saved in the file Th 2006 reached.txt:

```
$ cat Th_2006_reached.txt
```

```
S 5
Gene Name/State No. S 1 S 2 S 3
                          S 4
                                  S 6
                  1
                                       1
GATA3
                                   1
STAT6
              2
                                      2
                              0
                  0 0 0
0 0 0
0 0 0
0 0 0
               0
                                  0
                                      0
Tbet
               0
                              0
IFNbR
                                   0
                                       0
                                  0
               0
IFNb
                                       0
                              0
              0
                                  0
IFNg
                                      0
              0
IRAK
                                      0
NFAT
STAT3
                                   1
                                       1
STAT4
                                   0
IFNgR
                                   1
                                       1
               1
                  1
                      1
IL10
                          1
                              1
                                   1
                                       1
                          1
IL10R
              1
                  1
                      1
                              1
                                  1
                                       1
                  0
              0
                      0
                          0
                              0
                                  0
IL12R
                                       0
                  0
                      0
                          0
IL12
               0
                               0
                                   0
                                       0
                              0
               0
IL18R
                                   0
                                       0
                  0 0 0
                              0
              0
IL18
                                  0
                                      0
                              2
0
2
1
0
IL4
               2
                  2 2
                          2
                                  2
                                      2
                          0
2
0
2
                      1
2
2
2
STAT1
              0
                  0
                                  1
                                       1
                                  2
               2
                  2
1
IL4R
                                       2
SOCS1
                                   0
                  0
               2
                                   1
                                       2
JAK1
               0
                  0
                      0
                          0
                              0 0
TCR
                                      0
```

To evaluate the set of states reached after only one iteration:

```
$ bin/boolSim -n 1 -f examples/Th_2006.net -p 3 -i examples/Th_2006_initial_states.txt
```

boolSim will write to standard output the number of states reached, as well as where the set of reached states is saved:

```
geneDbOrg=23 geneDbReduced=13
constructing BDD
BDD construction done
Initial state creading bdd
Initial state size: 1 states
Evaluating reachable states
Number of reached states: 3
Reached states are written in the file Th_2006_reached.txt
```

In this example, the 3 reached states are saved in the file Th 2006 reached.txt:

```
$ cat Th 2006 reached.txt
Gene Name/State No. S_1 S_2
GATA3
                    1
                         1
STAT6
                     1
                          1
Tbet
                     0
IFNbR
                    0
                    0
IFNb
                    0
IFNg
                     0
IRAK
                     0
NFAT
                          1
                     1
STAT3
                    0
STAT4
                          0
IFNgR
                    0
                          1
                    1
                          1
IL10
IL10R
                     1
                          1
                    0
IL12R
                          0
                         0
IL12
                    0
IL18R
                    0
                         0
IL18
                     Ω
                           0
```

| IL4   | 1 | 1 |
|-------|---|---|
| STAT1 | 0 | 0 |
| IL4R  | 1 | 1 |
| SOCS1 | 0 | 0 |
| JAK1  | 0 | 2 |
| TCR   | 0 | 0 |
|       |   |   |

# 5 Operations on sets of states

### 5.1 Usage

To evaluate all attractors of a network:

```
$ boolSim_setutils -o output operation file1 file2 file3 ...
```

file1, file2, file 3, ... are files describing sets of states (see "4.2.1 Set of states" or "4.2.2 Set of states (transposed)" if option -t is used).

operation specify the operation to apply on the sets of states. It can take the following values:

```
union
intersection
difference
partition

→ output all states that are in file1 OR in file2 OR in file3 ...
→ output all states that are in file1 AND in file2 AND in file3 ...
→ output all states that are in file1 AND NOT in file2 AND NOT in file3 ...
→ partition the set of all possible states into disjoints sets formed by all intersections of input sets of states. Output the number of states in each set.
```

-o output is an optional output filename. If not given, output to standard output.

boolSim\_setutils will apply the operation on the input sets and output the resulting set of states (see "4.3.1 Set of states" or "4.3.2 Set of states (transposed)" if option -t is used).

#### Notes:

- Empty files are allowed and correspond to empty sets.
- Nodes that do not appear in one of the files (but appears in at least another file) are considered as not fixed (value 2).

#### 5.2 Example

We will work with the 3 sets of states defined in <code>examples/Th\_2006\_set1.txt</code>, <code>examples/Th\_2006\_set1.txt</code> and <code>examples/Th\_2006\_set1.txt</code>:

```
$ cat examples/Th 2006 set1.txt
GATA3 1 2
STAT6 0 1
Tbet 0 1
IFNbR 0 1
IFNb 0 1
IFNg 0 1
IRAK 1 2
NFAT 0 1
STAT3 0 0
STAT4 0 0
IFNaR 1 0
IL10 1 0
IL10R 1 0
IL12R 0 0
IL12 0 1
IL18R 0 1
IL18 0 1
IL4 1 0
```

<sup>-</sup>t read/write set of states with nodes in columns instead of rows.

```
STAT1 0 2
IL4R 1 1
SOCS1 0 0
JAK1 0 1
TCR 0 1
```

```
$ cat examples/Th 2006 set2.txt
GATA3 1
STAT6 1
Tbet 0
IFNbR 0
IFNb 0
IFNg 0
IRAK 0
NFAT 0
STAT3 1
STAT4 0
IFNgR 1
IL10 1
IL10R 1
IL12R 0
IL12 0
IL18R 0
IL18 0
IL4 1
STAT1 0
IL4R 1
socs1 0
JAK1 0
TCR 0
```

```
$ cat examples/Th_2006_set3.txt
GATA3 1
STAT6 1
Tbet 0
IFNbR 0
IFNb 0
IFNg 0
IRAK 0
NFAT 0
STAT3 1
STAT4 0
IFNgR 1
IL10 1
IL10R 1
IL12R 0
IL12 0
IL18R 0
IL18 0
IL4 1
STAT1 0
IL4R 1
socs1 0
JAK1 0
```

Note that  $examples/Th_2006\_set3.txt$  does not contain node TCR. To evaluate the union of all states and save the result to file union\_sets123.txt (option -o):

```
$ bin/boolSim_setutils -o union_sets123.txt union examples/Th_2006_set1.txt
examples/Th_2006_set2.txt examples/Th_2006_set3.txt
```

The number of states in each file and in the resulting set of states is written to standard output:

```
file1: 9 states
file2: 1 states
file3: 2 states
result: 11 states (compressed in 4 patterns)
```

In this example file 1 (examples/Th\_2006\_set1.txt) contains 9 states, file 2 (examples/Th\_2006\_set2.txt) contains 1 state and file 3 (examples/Th\_2006\_set3.txt) contains 2 states (because TCR is missing, and therefore can take any value 0 or 1). The union of these three sets of states contains 11 states, and is saved in the file union sets123.txt:

```
$ cat union sets123.txt
Gene Name/State No. S_1 S_2 S_3
                            S 4
               GATA3
                             1
IFNb
                1
                    Ω
                         0
                    0
                        0
IFNbR
                1
                             1
                    0
                        0
                1
                            1
IFNq
                    1
1
1
0
                0
                        1
IFNgR
IL10
                0
                        1
                            0
                0
                        1
                             0
TT.10R
IL12
                1
                    0
                0
                            0
                        0
TT.12R
                    0
IL18
                1
                            1
IL18R
                1
                    0
                        0
                0
                             0
                    1
                        1
IL4
IL4R
                1
                     1
                2
                    0
                        1
IRAK
                    0
                        0
JAK1
                1
                             1
NFAT
                1
                    0
                        0
                0
                            0
SOCS1
                    0
                        0
                2
                    0
1
                        0
                            2
STAT1
STAT3
                    0
                            0
                        0
                Ω
STAT4
                    1
STAT6
                1
                        0
TCR
                1
                    2
                        0
                             1
                1
                    0
                        0
Thet
                             1
```

To evaluate the intersection of the three sets of states and save the result to file intersect sets123.txt (option -o):

```
$ bin/boolSim_setutils -o intersect_sets123.txt intersection examples/Th_2006_set1.txt
examples/Th_2006_set2.txt examples/Th_2006_set3.txt
```

The number of states in each file and in the resulting set of states is written to standard output:

```
file1: 9 states
file2: 1 states
file3: 2 states
result: 0 states (compressed in 0 patterns)
Empty set
```

As before, file 1 (examples/Th\_2006\_set1.txt) contains 9 states, file 2 (examples/Th 2006 set2.txt) contains 1 state and file 3 (examples/Th 2006 set3.txt) contains 2

states. None of these states is shared among all three sets, and the result of the intersection is empty. The output file intersect sets123.txt is therefore empty:

```
$ cat intersect_sets123.txt
```

To better understand the overlap between the three sets (examples/Th\_2006\_set\*.txt), one can partition the set of all possible states into disjoint sets formed by intersections of the input sets:

```
$ bin/boolSim_setutils partition examples/Th_2006_set1.txt examples/Th_2006_set2.txt
examples/Th_2006_set3.txt
```

The number of states in each disjoint set is written to standard outut:

```
file1: 9 states
file2: 1 states
file3: 2 states
none: 8388597 states (NOT in file1) AND (NOT in file2) AND (NOT in file3) (~100%)
      9 states (in file1) AND (NOT in file2) AND (NOT in file3) (~0.000107%)
2:
             states (NOT in file1) AND (in file2)
                                                     AND (NOT in file3) (~0%)
              states (NOT in file1) AND (NOT in file2) AND (in file3)
3:
                                                                        (~1.19e-05%)
1&2: 0
             states (in file1) AND (in file2)
                                                     AND (NOT in file3) (~0%)
1&3: 0
2&3: 1
              states (in file1)
                                  AND (NOT in file2) AND (in file3)
                                                                        (~0%)
             states (NOT in file1) AND (in file2) AND (in file3)
                                                                        (~1.19e-05%)
1.2.2.3 : 0
             states (in file1) AND (in file2)
                                                     AND (in file3)
                                                                        (~0%)
```

In this example, we see that among all  $2^{23}$ =8388608 possible states (23 nodes, each with 2 states), 8388597 states are not in file 1, file 2, nor file 3. 9 states are only in file 1, one state is only in file 3, and 1 state is shared by files 2 and file 3.

# 6 References

- 1. Garg A, Di Cara A, Xenarios I, Mendoza L, De Micheli G: **Synchronous versus asynchronous modeling of gene regulatory networks.** *Bioinformatics (Oxford, England)* 2008, **24**:1917-1925.
- 2. Chaouiya C, Keating SM, Berenguier D, Naldi A, Thieffry D, van Iersel MP, Le Novère N, Helikar T: **The Systems Biology Markup Language (SBML) Level 3 Package: Qualitative Models, Version 1, Release 1.** *Journal of integrative bioinformatics* 2015, **12**:270.
- 3. Chaouiya C, Berenguier D, Keating SM, Naldi A, van Iersel MP, Rodriguez N, Dräger A, Büchel F, Cokelaer T, Kowal B et al: **SBML qualitative models: a model representation format and infrastructure to foster interactions between qualitative modelling formalisms and tools**. *BMC Systems Biology* 2013, **7**:135.
- 4. Mendoza L, Xenarios I: A method for the generation of standardized qualitative dynamical systems of regulatory networks. *Theoretical biology & medical modelling* 2006, **3**:13.